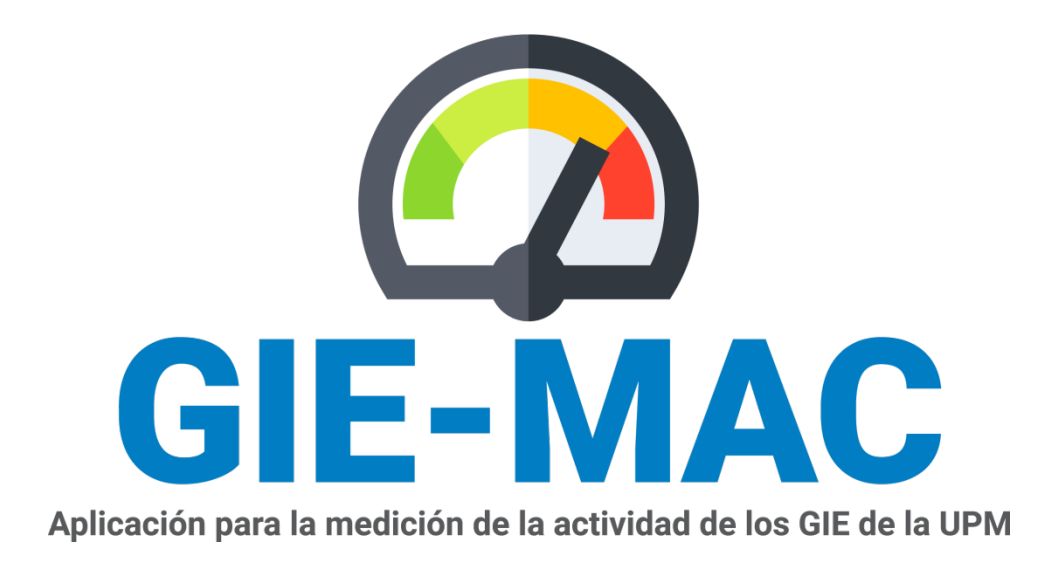

# **Guía de usuario**

Versión 5, enero de 2023

Servicio de Innovación Educativa

Vicerrectorado de Calidad y Eficiencia

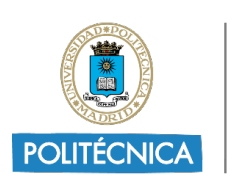

UNIVERSIDAD POLITÉCNICA DE MADRID

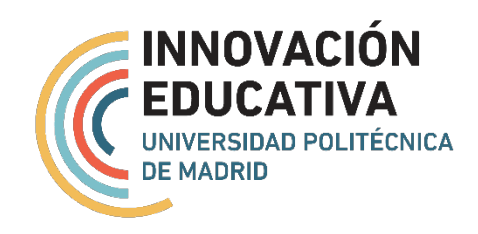

### ÍNDICE

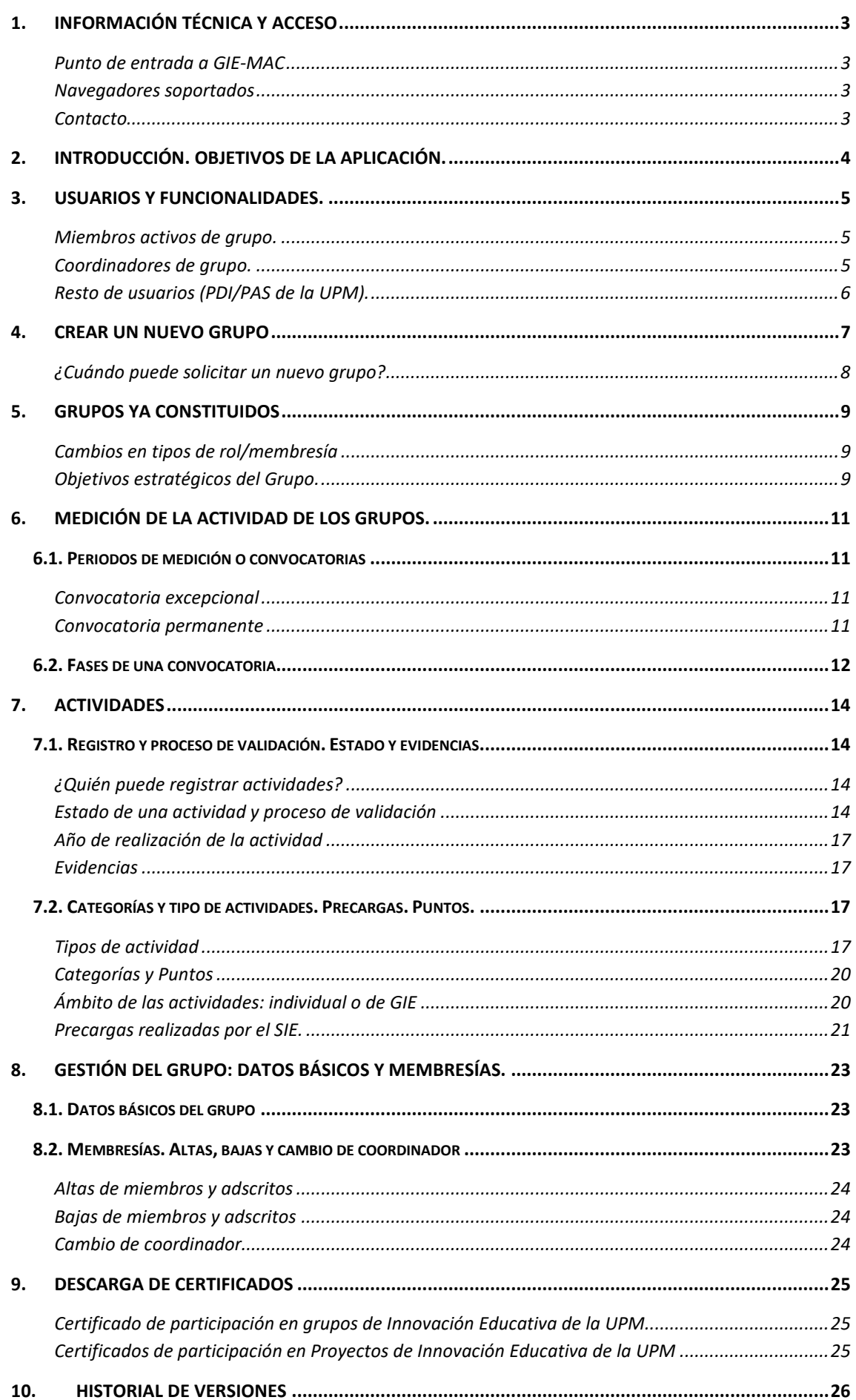

## <span id="page-2-0"></span>**1. Información técnica y acceso**

### <span id="page-2-1"></span>**Punto de entrada a GIE-MAC**

### <https://innovacioneducativa.upm.es/grupos-ie/gie-mac>

La autenticación se realiza contra el servicio de autenticación central de la UPM, introduciendo para ello los datos de la cuenta UPM del usuario. Es necesario por lo tanto que dispongan de una cuenta UPM (@upm.es) en vigor.

Más información sobre quién puede utilizar GIE-MAC en el apartad[o 3.](#page-4-0)

### <span id="page-2-2"></span>**Navegadores soportados**

La aplicación funciona correctamente con las últimas versiones de escritorio de los siguientes navegadores: **Chrome**, **Firefox** (70+), **Opera** y Microsoft **Edge** (97+). Debería funcionar del mismo modo en últimas versiones de **Safari** (12+).

No damos soporte a **Internet Explorer**.

La aplicación está adaptada para funcionar a distintas resoluciones permitiendo su uso en dispositivos móviles/*tablets*, aunque el mayor aprovechamiento se consigue a través de navegadores en modo escritorio.

### <span id="page-2-3"></span>**Contacto**

Para preguntas relativas a la normativa, convocatoria o uso de la aplicación puede:

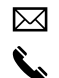

escribir a [innovacion.educativa@upm.es](mailto:innovacion.educativa@upm.es?subject=GIE-MAC%20duda)

llamar al teléfono **91 06 70262**

Para **incidencias técnicas** de la aplicación puede contactar directamente con el responsable informático de la misma:

⊠  $\mathbf{C}$ 

por email a [ramiro.agundez@upm.es](mailto:ramiro.agundez@upm.es)

llamar al teléfono **91 06 70264**

## <span id="page-3-0"></span>**2. Introducción. Objetivos de la aplicación.**

La aplicación GIE-MAC para la Medición de la Actividad de los GIES de la UPM se basa en los requisitos, indicadores y baremos contemplados en la "**Normativa para regulación de los Grupos de Innovación Educativa de la Universidad Politécnica de Madrid**" y en su "**Anexo I.** Indicadores para la Medición de la Actividad de Grupos de Innovación Educativa" (aprobados en CG de la UPM, en su sesión de 24 de junio de 2021), que pueden consultarse en <https://innovacioneducativa.upm.es/grupos-ie>

Cumple dos objetivos:

- Permitir la **medición de actividad de los GIE acorde a la Normativa**, tanto en la convocatoria excepcional de 2022, como en las sucesivas convocatorias permanentes para la renovación y reconocimiento de los grupos.
- Facilitar la **gestión de los grupos** (membresías, etc.) **y generar certificados** de participación.

En esta guía, antes de entrar en detalles de uso, veremos las funcionalidades que permite GIE-MAC según el tipo de usuario, cómo se puede crear un nuevo grupo y cómo afecta la actual normativa a los grupos ya existentes.

## <span id="page-4-0"></span>**3. Usuarios y Funcionalidades.**

La aplicación está dirigida al personal PDI/PAS de la UPM que tengan una cuenta UPM (@upm.es) en vigor. Dentro de esta comunidad, aquellos que formen parte activa en algún Grupo de Innovación Educativa podrán realizar más o menos tareas en GIE-MAC en función del tipo de rol que desempeñen en el grupo. Aquellos que no pertenezcan a un grupo tendrán un uso más limitado.

Recordemos los distintos roles que pueden asumir las personas que participan en un GIE (Título 2, art.4 y 5 de la normativa):

- **Coordinador**: docente de la UPM con vinculación permanente y con dedicación a tiempo completo.
- **Miembro**: personal docente de la UPM.
- **Adscrito**: persona que no siendo PDI de la UPM encaja en alguno de los siguientes casos:
	- o Personal de administración y servicios de la UPM.
	- o Personal contratado de investigación.
	- o Personal contratado por la OTT.
	- o Becarios de investigación.
	- o Personal docente de otros centros de enseñanza públicos o privados de los diferentes niveles educativos.
	- o Expertos de instituciones y empresas, públicas o privadas.

Por ello, todos los coordinadores y miembros podrán acceder a GIE-MAC, mientras que, para los adscritos, solo aquellos que sean PAS con cuenta UPM en vigor podrán hacer uso de la aplicación.

### <span id="page-4-1"></span>**Miembros activos de grupo.**

- Podrán **registrar actividades** de innovación educativa de ámbito **individual** para su grupo. (El coordinador se reserva la creación de actividades de ámbito GIE). En cada actividad que registran deberán seleccionar qué miembros del grupo participaron, pudiendo incluirse ellos mismos o no.
- **Gestionar sus actividades** (las registradas por ellos): editarlas, evidenciarlas, enviarlas a evaluar y borrarlas.
- Podrán **consultar** todas las actividades y la información general del GIE.
- **Descargar los certificados** de participación en GIE y en PIE si los tuvieran.

### <span id="page-4-2"></span>**Coordinadores de grupo.**

Los coordinadores son un tipo especial de miembros. Pueden hacer todo lo que hace un miembro más algunas gestiones genéricas del grupo reservadas para ellos, como son:

- **Registrar actividades** de ámbito GIE (actividades que desarrolla el grupo como entidad) e individual.
- **Gestionar todas las actividades creadas para su grupo**, las hayan creado ellos o alguno de sus miembros. Esto incluye editarlas, evidenciarlas, enviarlas a evaluar e incluso borrarlas.
- **Gestionar membresías: altas y bajas** de los miembros de su grupo, así como realizar el cambio de coordinador cuando sea necesario (consultar Título 2, art.4 de la normativa).
- **Editar los datos básicos de su grupo**: objetivos, líneas de actuación, logo, URL, etc.

### <span id="page-5-0"></span>**Resto de usuarios (PDI/PAS de la UPM).**

El resto de los usuarios que no pertenecen a un grupo actualmente podrán autenticarse en GIE-MAC para:

- Solicitar la **creación de un nuevo GIE**. Reservado a los docentes UPM que no se encuentren activos en ningún GIE, y cumplan con los requisitos señalados en el Título 2, art. 4 de la Normativa.
- **Descargar los certificados** de participación tanto en GIE como en los Proyectos de Innovación Educativa (PIE) coordinados por el servicio.

## <span id="page-6-0"></span>**4. Crear un nuevo Grupo**

Mediante GIE-MAC un profesor de la UPM, que no sea miembro activo de otro GIE, podrá solicitar la creación de un nuevo grupo, siempre y cuando cumpla con los requisitos para ser coordinador (tener vinculación permanente y dedicación a tiempo completo, según el Título 2, art. 4 de la Normativa).

La aplicación detectará los condicionantes anteriores y sólo ofrecerá la posibilidad de solicitar un nuevo grupo a los usuarios que los cumplan. Por ejemplo, si un docente que ya participa en un grupo quiere formar un nuevo grupo primero deberá darse de baja del actual.

**El creador de la solicitud de un nuevo grupo será considerado el coordinador del GIE** durante todo el proceso de alta y la posterior evaluación inicial de su actividad. Una vez reconocido el grupo podrá realizar el cambio de coordinador si fuera necesario.

La solicitud de alta de un nuevo grupo sigue cuatro pasos:

Paso 1: Cumplimentar los datos básicos: nombre y acrónimo, objetivos, líneas del grupo y logo.

Al menos deberá rellenar el nombre, los objetivos y una línea de actuación. Salvo el nombre y el acrónimo, el resto de los datos se podrán editar posteriormente. Para futuros cambios de nombre y acrónimo deberán enviar un email a [innovacion.educativa@upm.es.](mailto:innovacion.educativa@upm.es) Estos datos se mostrarán en la ficha pública del grupo en el portal de Innovación Educativa de la UPM una vez se constituya.

### Paso 2: Incorporar los miembros del grupo:

En este paso se añadirán los miembros y adscritos al grupo según los requisitos indicados en el Título 2, art. 5 y 6 de la Normativa. Una persona no puede estar activa en varios grupos a la vez.

Una vez haya realizado las altas necesarias, deberá **notificar** al SIE desde la propia aplicación para pasar al siguiente paso.

Una vez haya notificado al SIE no podrá ya modificar la estructura del grupo (altas, bajas, cambios de coordinador) mientras dure el proceso de reconocimiento del grupo.

### Paso 3: Validación de la solicitud por el SIE y precarga de actividades.

El SIE **validará** los datos aportados en los pasos anteriores y realizará una **precarga** de algunas actividades vinculadas con los miembros de su grupo que han sido gestionadas por el SIE (proyectos de innovación educativa, premios, comités, etc.). La lista de actividades precargadas se puede consultar en el apartado [7.2.](#page-16-2)

El SIE **avisará** por mail al coordinador una vez termine este paso.

### Paso final: Registro de las actividades del grupo

El **coordinador recibirá una notificación en su email** para que él y los miembros de su nuevo GIE empiecen a incluir actividades para su primera medición de la actividad.

### <span id="page-7-0"></span>**¿Cuándo puede solicitar un nuevo grupo?**

En cualquier momento del año, pero tenga en cuenta que la medición de la actividad de su grupo, paso previo necesario para poder constituirse como tal, se realizará en periodos de tiempo concretos. Consulte el apartado [6.1](#page-10-1) y [6.2](#page-11-0) de esta guía para más información sobre las convocatorias. Resumimos aquí:

- Si quiere crear un nuevo grupo **durante la convocatoria excepcional**, deberá completar todos los pasos anteriores en la llamada primera fase de la convocatoria. Téngalo en cuenta.

Es de esperar que los tres primeros pasos de la solicitud no lleven más de unos días, entre la gestión del coordinador y la del SIE, para que así el grupo disponga del mayor tiempo posible para registrar actividades durante la **primera fase de la convocatoria** excepcional.

- Si quiere crear un nuevo grupo **durante la convocatoria permanente**, con posterioridad a la convocatoria excepcional, puede hacerlo en cualquier momento, pero la medición de su actividad se realizará siempre en el mes enero del año que corresponda, por lo que recomendamos que si desean solicitar un nuevo GIE lo planifiquen para que su solicitud y actividades queden cumplimentadas **antes del mes de enero**. Se avisará por mail a todo el PDI con suficiente antelación (típicamente a principios de noviembre).

## <span id="page-8-0"></span>**5. Grupos ya constituidos**

Los grupos que se crearon bajo la anterior normativa pueden sufrir algunos cambios al adaptarlos a la nueva normativa, principalmente en lo referente a los miembros que los constituyen.

### <span id="page-8-1"></span>**Cambios en tipos de rol/membresía**

En la anterior normativa una persona que participaba en un grupo lo podía hacer bajo uno de los siguientes roles:

- Coordinador.
- Miembro.
- Miembro colaborador.
- Miembro temporal.

En la nueva normativa los roles de participación se simplifican en:

- Coordinador.
- Miembro.
- Adscrito.

Los antiguos miembros colaboradores y temporales desaparecen en favor de los **adscritos**, si bien, los adscritos son más restrictivos pudiendo ser uno de los siguientes (Título 2, art.5 de la normativa):

- o Personal de administración y servicios de la UPM.
- o Personal contratado de investigación.
- o Personal contratado por la OTT.
- o Becarios de investigación.
- $\circ$  Personal docente de otros centros de enseñanza públicos o privados de los diferentes niveles educativos.
- o Expertos de instituciones y empresas, públicas o privadas.

Debido a esto, se ha realizado una **baja automática de la mayoría de los miembros Colaboradores y Temporales de sus grupos**. Los coordinadores que quieran volver a darlos de alta pueden hacerlo siempre que encajen en alguna de las categorías indicadas anteriormente. Aquellos que se ha detectado que ya cumplen los requisitos para ser miembros, se les han actualizado sus datos y se han pasado al rol de miembros.

### <span id="page-8-2"></span>**Objetivos estratégicos del Grupo.**

Los objetivos del grupo se han copiado de los existentes en la anterior aplicación. Dado que ahora es un único campo de texto, en el caso de que el grupo tuviera múltiples objetivos estos se habrán unificado y separado por la fecha en la que se crearon para facilitar su comprensión.

Se recomienda a todos los coordinadores que corrijan y actualicen sus objetivos para adecuarlos al momento actual, dado que son visibles en todo momento en la ficha pública del GIE en el portal de Innovación Educativa de la UPM.

Los grupos ya constituidos pueden además modificar el resto de información asociada:

- URL
- Logo
- Líneas de actuación.

## <span id="page-10-0"></span>**6. Medición de la actividad de los grupos.**

### <span id="page-10-1"></span>**6.1. Periodos de medición o convocatorias**

Si bien GIE-MAC permitirá registrar actividades en cualquier momento, la medición de la actividad de los GIE se realizará durante periodos concretos de tiempo, según se establece en la Normativa (art. 11, 13 y 15). Inicialmente se abrirá una convocatoria excepcional (febrero de 2022) que servirá de punto de partida de la nueva normativa y, posteriormente, habrá una convocatoria permanente que agrupará la medición de los GIE en enero de cada año.

### <span id="page-10-2"></span>**Convocatoria excepcional**

En la **convocatoria excepcional tendremos en cuenta dos situaciones.** Por un lado, estarán los grupos ya consolidados o en proceso de consolidación constituidos a día de hoy, de acuerdo a la anterior normativa. Por otro, los nuevos grupos que quieran constituirse cumpliendo la nueva normativa.

**Los grupos ya existentes** (consolidados o en proceso de consolidación), podrán realizar los cambios que consideren necesarios tanto en su información pública (objetivos, líneas de actuación, logo, etc.) como en la estructura de sus miembros. Deberán además registrar actividades que serán evaluadas en esta convocatoria. Todos los grupos existentes que quieran continuar su actividad, deberán someterse a esta convocatoria excepcional para optar a su renovación como grupo.

**En caso de querer disolver el grupo** agradecemos que se comunique por correo electrónico a [innovacion.educativa@upm.es.](mailto:innovacion.educativa@upm.es)

**Los grupos nuevos** que quieran constituirse deberán realizar una solicitud de nuevo grupo utilizando GIE-MAC, aportando una serie de datos básicos sobre el grupo y sus miembros iniciales, así como registrar las actividades que quieran sean tenidas en cuenta para su primera evaluación como GIE. Consulte más sobre esto en el apartado [4](#page-6-0) de esta guía.

### <span id="page-10-3"></span>**Convocatoria permanente**

La **convocatoria permanente**, posterior a esta primera convocatoria excepcional, permanecerá abierta siempre, pero los procesos de **medición de la actividad se restringirán al mes de enero** de cada año, tanto para los grupos nuevos que hayan surgido, como para los grupos ya existentes que requieran de una evaluación ese año.

**Los grupos nuevos** deberán haber realizado la solicitud, así como haber registrado todas sus actividades, antes del final de ese año<sup>1</sup>, para así poder entrar en ese proceso de medición.

**Los grupos ya existentes** deberán someterse a evaluación en el mes de enero del año que les corresponda, el cual dependerá de su estado, siendo cada cinco años para los grupos consolidados (en enero del que sea su sexto año), y tres para los grupos en proceso de consolidación (en enero del que sea su cuarto año). En GIE-MAC, dentro de la ficha del grupo, se informará de cuál será esta fecha futura.

<u>.</u>

 $1$  Las fechas concretas se publicitarán cada año con tiempo suficiente. Como ejemplo, la primera convocatoria permanente se ha publicitado por mail a todo el PDI el 7 de noviembre y la fecha tope para recibir solicitudes (y actividades) será el 14 de diciembre, para que la evaluación de las mismas pueda realizarse durante enero de 2023.

### <span id="page-11-0"></span>**6.2. Fases de una convocatoria**

Con el objetivo de organizar y simplificar el trabajo de todas las partes implicadas (grupos, evaluadores, SIE, comisiones), una convocatoria, ya sea excepcional o permanente, se puede dividir en varias fases consecutivas:

#### - Fase de **REGISTRO** de actividades

La duración de esta fase es distinta dependiendo de si estamos ante la convocatoria excepcional o la permanente.

- o Para la **excepcional** será un periodo limitado de tiempo de aproximadamente 2 meses.
- o Para la **permanente** el periodo se amplía a casi todo el año hasta que comience la siguiente fase de evaluación en enero, que es la que marcará los tiempos.

En esta fase de registro de actividades:

- Los **grupos ya constituidos** registrarán actividades de innovación educativa de acuerdo con los indicadores del Anexo I.
- Los **nuevos grupos** que quieran constituirse deberán realizar una solicitud de nuevo grupo en GIE-MAC y, una vez aprobada, también tendrán que registrar sus actividades. Ver apartado [4.](#page-6-0)

Para que una actividad registrada pueda ser posteriormente evaluada se tiene que completar (datos mínimos necesarios en cada caso), **evidenciar** si es necesario y **enviar a evaluar**. Puede consultar más sobre el procedimiento de registro de actividades en el apartado [7.1.](#page-13-1)

### - Fase de **EVALUACIÓN** de actividades

Esta fase pone una **fecha límite**: toda actividad que no se haya "**enviado a evaluar**" antes de que empiece esta fase no será tenida en cuenta para la convocatoria actual. La razón detrás de esta limitación es evitar que lleguen a los evaluadores actividades incompletas o incorrectas agilizando así los procedimientos.

En esta fase de evaluación, los grupos pueden crear nuevas actividades, editar viejas, etc. pero ya **no pueden enviarlas a evaluar** para esta convocatoria.

En esta fase empiezan a trabajar los **evaluadores** aprobando, rechazando y pidiendo correcciones de sus actividades previamente enviadas a evaluar. En el caso de que soliciten correcciones de una actividad, el grupo asociado recibirá una notificación y podrá corregirla y volverla a enviar a evaluar, dando una nueva oportunidad para su aprobación, siempre que se realice todo el proceso dentro de esta fase.

### - Fase de **RESOLUCIÓN** de convocatoria

Los evaluadores ya terminaron su trabajo validando actividades y es momento del Servicio de Innovación Educativa (SIE) de resolver la convocatoria con todo lo que ello conlleva. Los resultados se comunicarán lo antes posible y se harán oficiales, presumiblemente, en la siguiente Comisión Permanente.

**Fases de una convocatoria o periodo de medición de actividad.**

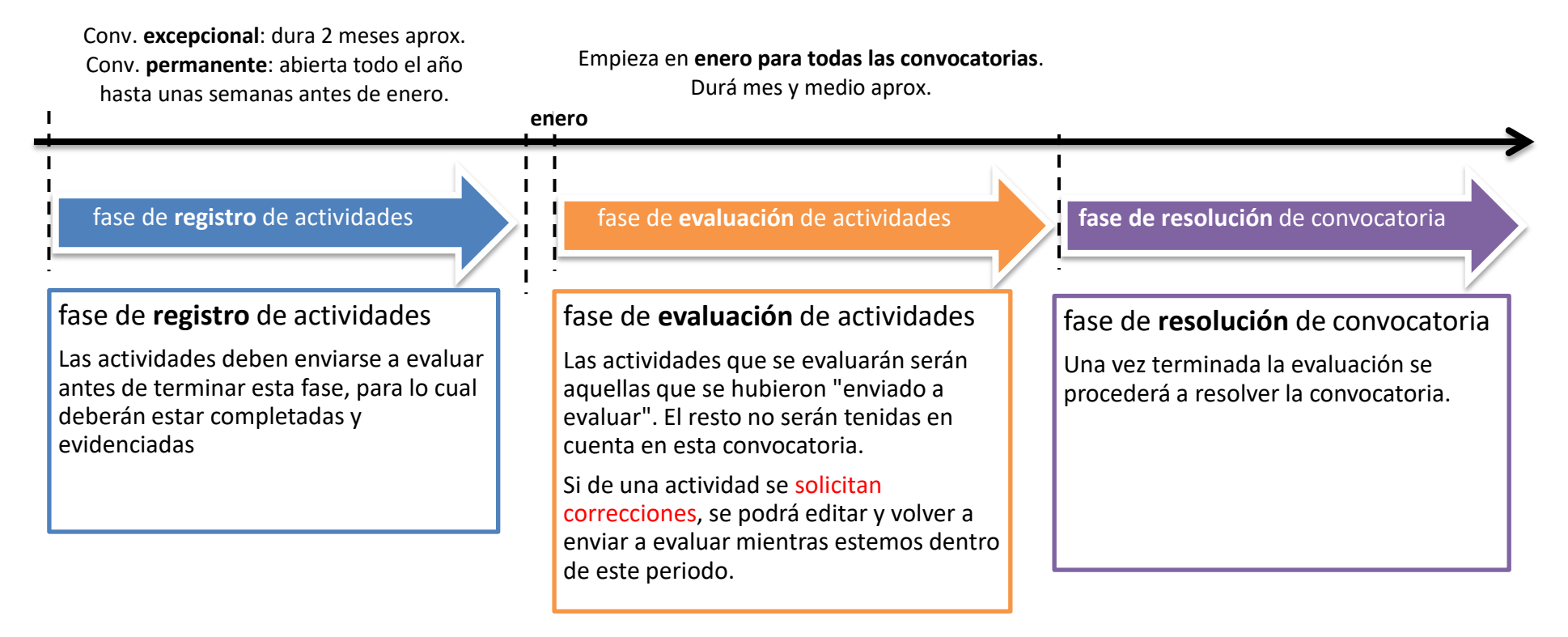

*Ilustración 1. Fases de una convocatoria tipo*

## <span id="page-13-0"></span>**7. Actividades**

Veamos primero cómo funciona la aplicación al respecto, para luego ver los tipos de actividades.

### <span id="page-13-1"></span>**7.1. Registro y proceso de validación. Estado y evidencias.**

### <span id="page-13-2"></span>**¿Quién puede registrar actividades?**

El registro de actividades está abierto siempre, aunque la medición de actividad de los grupos se restringe a los periodos concretos de una convocatoria. Esto quiere decir que Ud. puede ir registrando las actividades según se realizan o bien esperar a una convocatoria para poner la actividad del grupo al día.

El registro no es exclusivo de los coordinadores, como en la anterior aplicación de memorias. Cualquier **miembro** (salvo los adscritos) puede registrar actividades asociadas al grupo en el que está actualmente activo, participen o no en la propia actividad.

No obstante, algunos tipos concretos de actividades solo pueden ser registradas por el coordinador (las llamadas actividades de ámbito GIE o no individualizadas, ver apartado [7.2\)](#page-16-2).

### <span id="page-13-3"></span>**Estado de una actividad y proceso de validación**

Cada actividad (salvo las precargadas por el SIE, ver apartado [7.2\)](#page-16-2) sigue un proceso de validación desde que se registra hasta que se considera aprobada por los evaluadores.

Aunque el proceso es bastante intuitivo en la aplicación, que le irá informando de qué debe hacer en cada caso, dejamos el siguiente diagrama a modo de consulta:

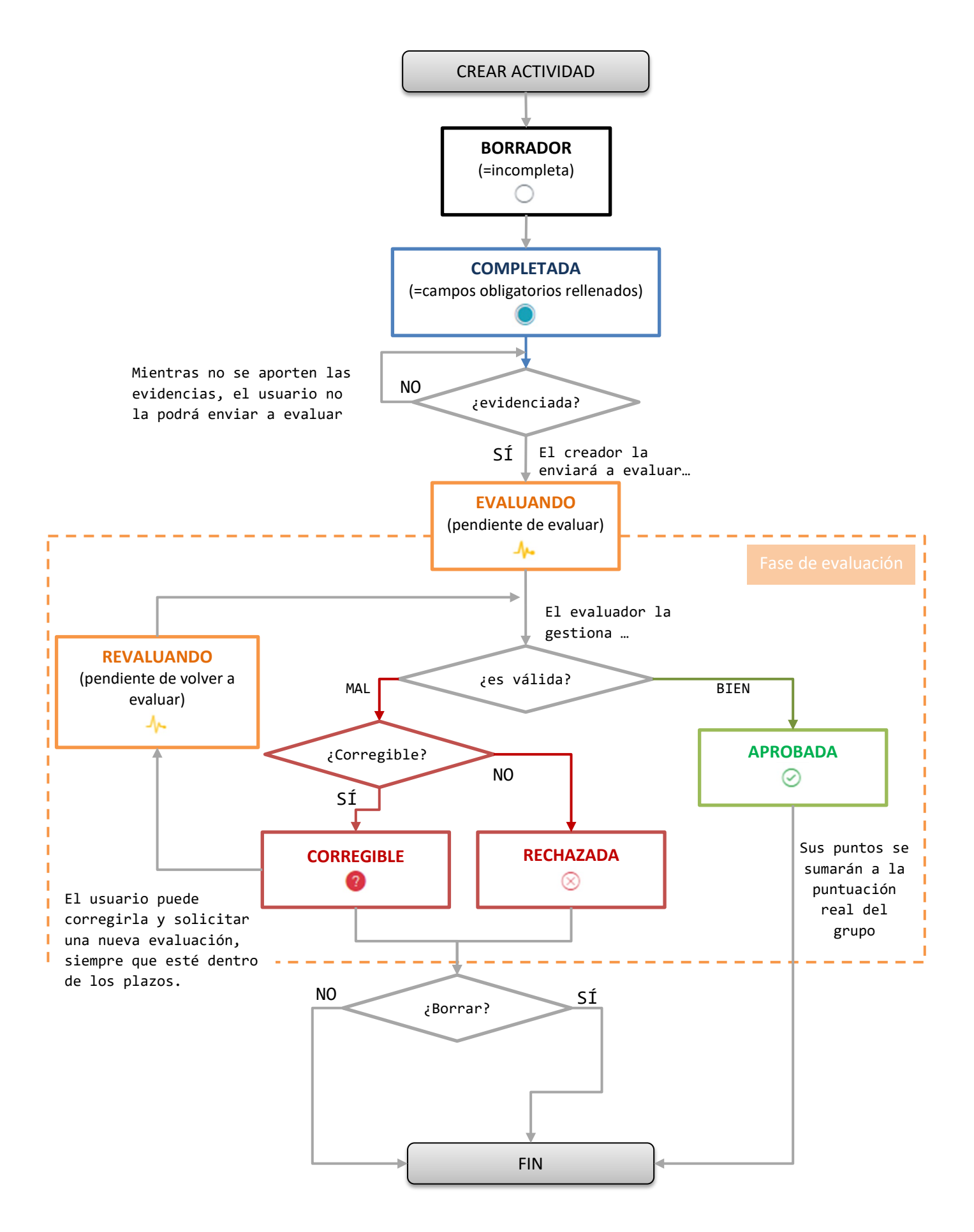

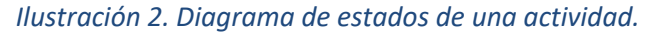

Veamos entonces los **posibles estados de una actividad** y qué se puede hacer en cada uno de ellos.

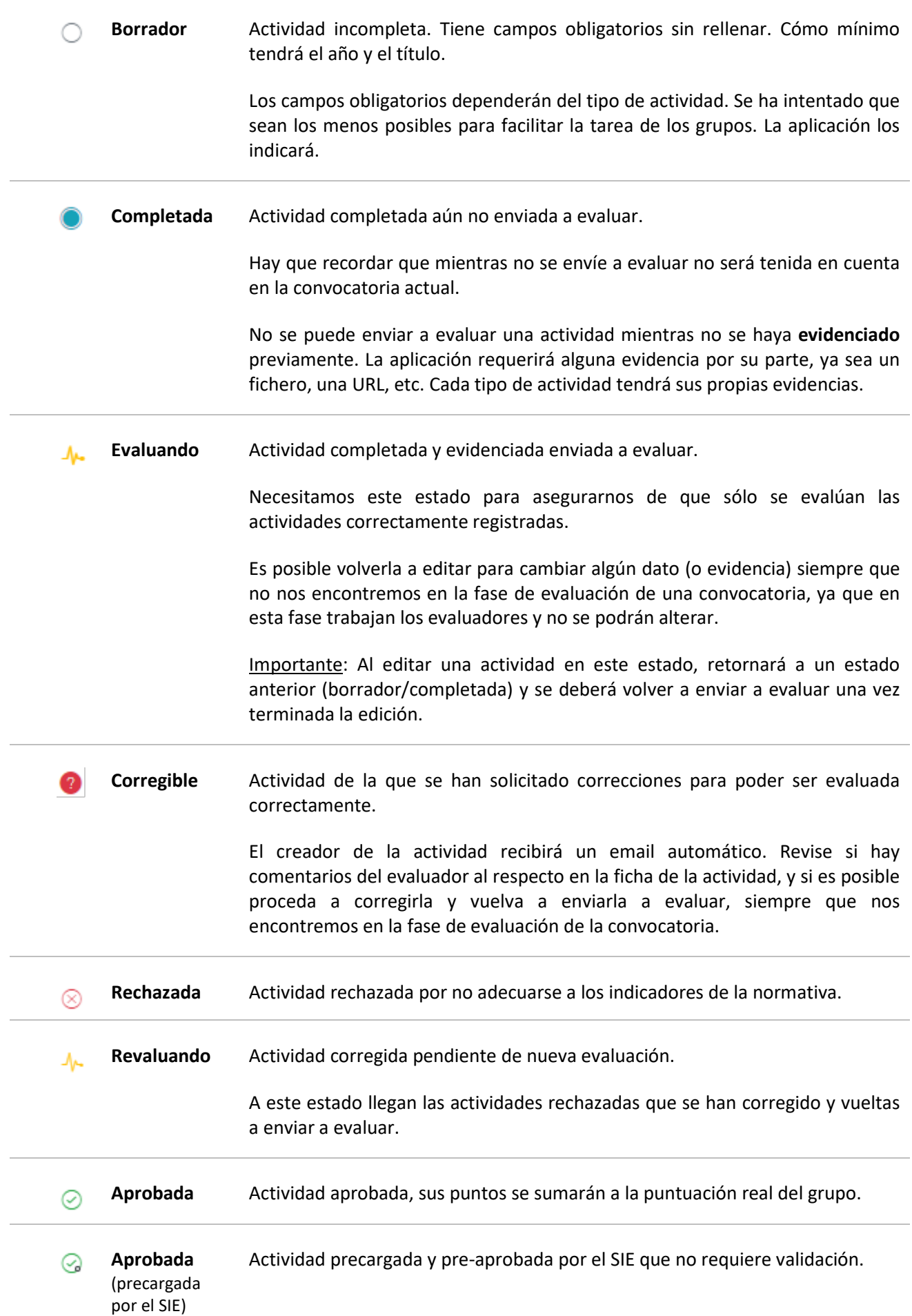

### <span id="page-16-0"></span>**Año de realización de la actividad**

Para poder crear una actividad hay que aportar al menos dos datos básicos: el año de realización y un título. El resto de los campos es posible añadirlos posteriormente si fuera necesario.

El año se elige de un desplegable y se utiliza para el cálculo de los puntos totales del grupo. Cada convocatoria realizará la medición de las actividades de los grupos hasta X años atrás, de tal manera que actividades anteriores a X años no serán tenidas en cuenta en la valoración.

Puede consultar la normativa para más información, para la convocatoria excepcional, X tomará el valor de **10** (años atrás).

Para las actividades cuyo desarrollo abarque varios años naturales, se aconseja elegir o el año principal en el cual se haya realizado, o bien el último año, con el objetivo de que tenga más probabilidades de ser tenida en cuenta en la convocatoria actual o en próximas.

### <span id="page-16-1"></span>**Evidencias**

Para que una actividad sea evaluable, y aporte puntos en caso de aprobación, es necesario que antes sea correctamente evidenciada.

Cada tipo de actividad tiene sus propias evidencias, algunas son campos propios de la actividad, y otras son campos extra necesarios para su validación (p.ej. subida de certificados, URLs públicas, códigos identificativos, etc.). Normalmente con una por actividad es suficiente. En la [TABLA 1.](#page-18-0) TIPOS [DE ACTIVIDAD EN GIE-MAC](#page-18-0) se indica qué evidencias se requieren para cada tipo de actividad.

### <span id="page-16-2"></span>**7.2. Categorías y tipo de actividades. Precargas. Puntos.**

Las **actividades** que se utilizan para medir el desempeño de los grupos en cuanto a innovación educativa son las asociadas con los **indicadores** del Anexo I de la Normativa.

### <span id="page-16-3"></span>**Tipos de actividad**

La aplicación ha realizado una traducción bastante directa de estos indicadores, aunque en ocasiones se han agrupado o desglosado, para facilitar su comprensión. Por ejemplo, los indicadores 2.1 (artículos indexados) y 2.2 (artículos no indexados) se han agrupado en el tipo de actividad Artículo, mientras que el indicador 3.3. (premios de IE concedidos al GIE o a miembros) se ha desglosado en "Premio IE al GIE" y "Premio IE Individual" para dejar claro su diferente ámbito.

Puede consultar el listado de actividades que maneja GIE-MAC en la siguiente TABLA 1. [TIPOS DE](#page-18-0)  [ACTIVIDAD EN GIE-MAC,](#page-18-0) así como los indicadores asociados a cada tipo, y qué tipo de precargas se han realizado por el SIE, si las hubiera.

### **Tipos de actividad en GIE-MAC, su ámbito, su relación con los indicadores del Anexo I, evidencias requeridas y si existen precargas realizadas por el SIE.**

| CATEGORÍA 1. Actividad del GIE                              |                                                                                                    | Ámbito. <sup>2</sup> | Indicador. <sup>3</sup><br>Anexo I | Evidencias. <sup>4</sup>                | ¿Precargas realizadas?                                                                                                    |
|-------------------------------------------------------------|----------------------------------------------------------------------------------------------------|----------------------|------------------------------------|-----------------------------------------|----------------------------------------------------------------------------------------------------|
| Proyecto no UPM o no del SIE                                | Proyectos de Innovación Educativa y/o proyectos educativos en<br>los que hayan participado miembros del GIE.<br>Pueden ser proyectos externos a la UPM (europeos, nacionales,<br>etc.) o bien proyectos UPM no gestionados por el SIE (de<br>escuelas, etc.) | Indiv.               | 1.1, 1.2                           | Fichero, URL                            |                                                                                                    |
| Proyectos UPM - GIE                                         | Proyectos de Innovación Educativa de la UPM en los que ha<br>participado el GIE.<br>Proyectos gestionados por el SIE (aportará el SIE)                                                                                                    | GIE                  | 1.2                                | No necesitan,<br>serán<br>precargadas   | Todas las convocatorias de PIE desde<br>2011: incluye los PIE transversales<br>(coordinador y coordinado) así como los<br>PIE de nivel GIE.<br>También las Iniciativas de GIE de 2019. |
| Proyectos UPM - individuales                                | Proyectos de Innovación Educativa de la UPM en los que han<br>participado miembros del GIE individualmente.<br>Proyectos gestionados por el SIE (aportará el SIE)                                                                                            | Indiv.               | 1.2                                | No necesitan,<br>serán<br>precargadas   | Todas las convocatorias de PIE desde<br>2011: incluye los PIE no promovidos por<br>un GIE.<br>También los proyectos ApS desde 2020.                                                    |
| Otras actuaciones de IE                                     | Otras actuaciones en Innovación Educativa desarrolladas por el<br>GIE, al margen de los proyectos de los puntos anteriores (Athens,<br>Comunidades EELISA, TFG/TFM, ferias/talleres, etc.).                                                                  | Indiv.               | 1.3                                | Fichero, URL,<br>Código del<br>proyecto | La conv. EELISA desde 2021 y 2022.                                                                                                    |
| CATEGORÍA 2. Difusión de resultados de Innovación Educativa |                                                                                                    |                      |                                    |                                         |                                                                                                    |
| Artículo                                                    | Artículos de Innovación Educativa publicados en revistas<br>indexadas (JCR, etc.) o no indexadas.                                                                                                    | Indiv.               | 2.1, 2.2                           | Fichero, URL,<br>ISSN, DOI              |                                                                                                    |
| Capítulo libro                                              | Capítulos de libro sobre Innovación Educativa.                                                                                                    | Indiv.               | 2.2                                | Fichero, URL,<br>ISBN, DOI              |                                                                                                    |
| Libro                                                       | Libros o monografía sobre temáticas relacionadas con la<br>educación.                                                                                                    | Indiv.               | 2.3                                | Fichero, URL,<br>ISBN, DOI              |                                                                                                    |
| Ponencia                                                    | Comunicaciones y ponencias en congresos en los que se ha<br>participado, incluyendo mesas redondas y conferencias.                                                                                                    | Indiv.               | 2.4                                | Fichero, URL                            |                                                                                                    |
| Curso impartido                                             | Impartición de cursos y seminarios sobre Innovación Educativa y                                                                                                    | Indiv.               | 2.5                                | Fichero                                 | Todos los MOOC de MiriadaX, y sus                                                                                                    |

<sup>&</sup>lt;sup>2</sup> Ámbito (individual/GIE): nos dice si la actividad la desarrolla el GIE como entidad, o bien si los miembros participan individualmente. Recordar que solo los coordinadores pueden registrar actividades de ámbito GIE.

 $\overline{a}$ 

<sup>3</sup> **Indicador**: nos dice a qué indicador o indicadores (Anexo I de la Normativa) hace referencia el tipo de actividad.

<sup>4</sup> **Evidencias**: tipos de evidencias que se requieren. Con una por actividad es suficiente.

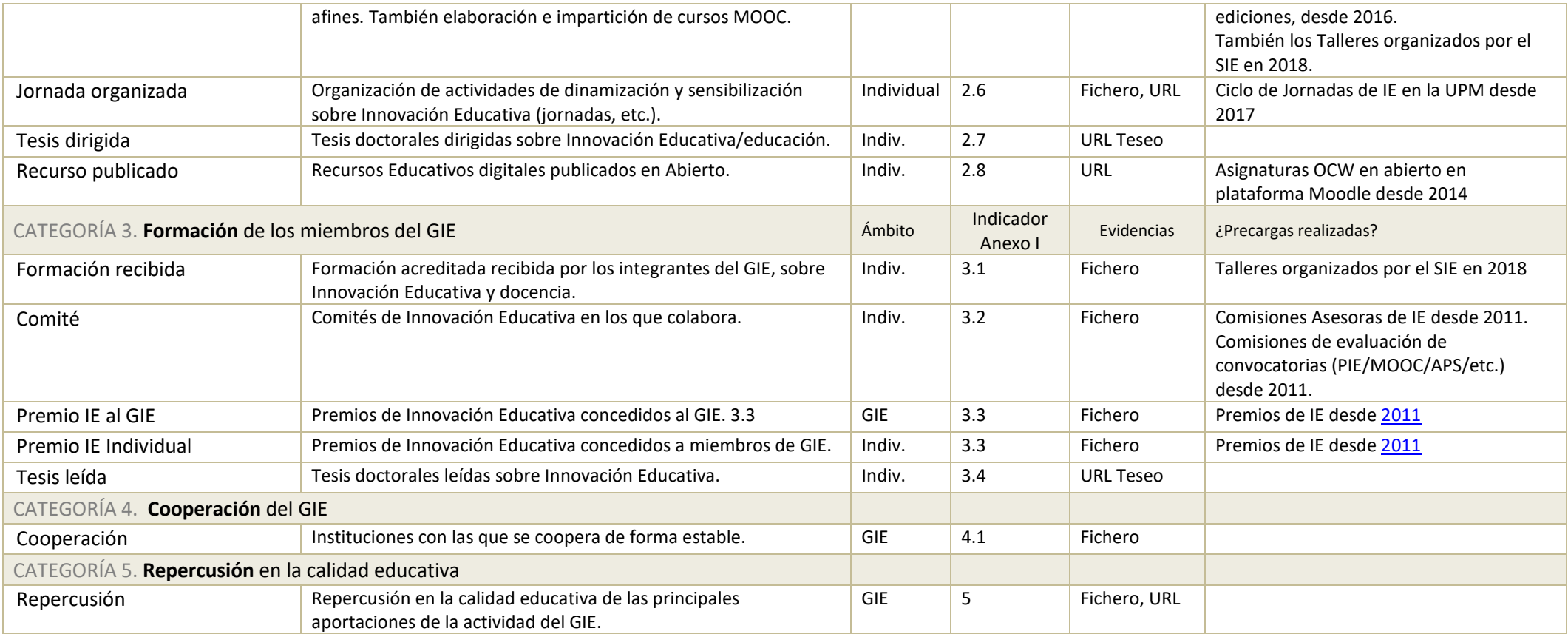

<span id="page-18-0"></span>*Tabla 1. Tipos de actividad en GIE-MAC*

### <span id="page-19-0"></span>**Categorías y Puntos**

Según los indicadores y baremación recogidos en la Normativa y en su Anexo I, GIE-MAC agrupa las actividades en cinco categorías o bloques de indicadores, cada una de los cuales tiene una puntuación máxima. Las cinco categorías o bloques de valoración, y su correspondiente baremación son las siguientes:

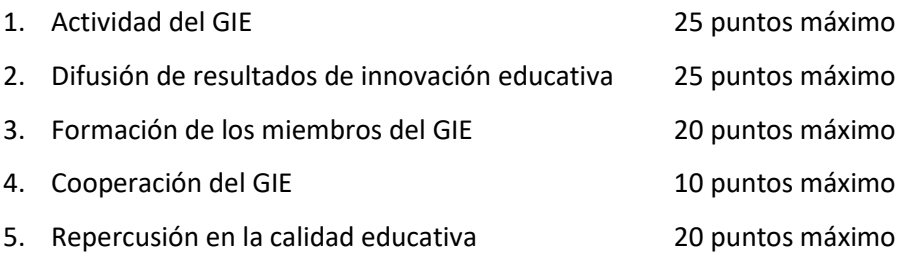

El sistema de puntuación de cada categoría es aditivo. Si se satura la puntuación de una categoría o bloque de indicadores, se asignará la puntuación máxima de ese bloque. La suma máxima posible para un grupo es 100, por lo tanto.

Dentro de cada categoría tenemos distintos tipos de actividad. Como cada tipo de actividad puede aglutinar varios indicadores, la puntuación asociada a la misma puede variar dependiendo del valor de alguno de sus campos (p.ej. para los artículos, la puntuación será distinta si lo seleccionamos como indexado, o bien de ámbito internacional). El cálculo de los puntos de una actividad es inmediato y transparente al usuario.

Cuando se registra una actividad, y una vez rellenados sus campos obligatorios, se le asigna una puntuación previsible, que será aquella que obtendrá una vez aprobada por el evaluador.

En la ficha de cada grupo ofrecida por GIE-MAC podremos acceder a una tabla de puntuaciones desglosada por categorías y tipos de actividad, donde se muestran tanto los puntos previsibles como los puntos reales (sólo de actividades ya aprobadas) de la convocatoria en vigor.

### <span id="page-19-1"></span>**Ámbito de las actividades: individual o de GIE**

La aplicación permite registrar actividades asociadas tanto a miembros individuales del GIE como al GIE actuando como entidad. En la TABLA 1. [TIPOS DE ACTIVIDAD EN](#page-18-0) GIE-MAC la tercera columna indica el ámbito.

### **Actividades de "ámbito GIE":**

Reservadas para ser añadidas por el coordinador del grupo.

En concreto son: Los **premios** de Innovación Educativa concedidos al GIE, la **Cooperación** y la **Repercusión** en la calidad educativa. También los proyectos de Innovación Educativa de la UPM en los que ha participado el GIE, solo que estos últimos serán siempre precargados por el SIE.

### **Actividades individuales:**

Son actividades donde los miembros del GIE, uno o varios, participan de manera individual. Son todas las que no son de ámbito GIE, es decir, la mayoría.

Al registrar una de estas actividades, se deberá seleccionar de entre los miembros del grupo activos en el año en el cual se enmarque la actividad, a aquellos que participaron.

Se pueden registrar por cualquier miembro del grupo (salvo los adscritos), haya participado o no en la propia actividad. Por ello, es aconsejable, antes de registrar una nueva actividad, asegurarse de que no ha sido ya creada por otro miembro del grupo incluyéndole a Ud. como participante. Disponen de un filtro en la página que muestra el listado de ォ actividades para mostrar solo aquellas en las que Ud. participa.

Eviten crear duplicados, por favor, en caso de detectar duplicados borren la actividad repetida.

### <span id="page-20-0"></span>**Precargas realizadas por el SIE.**

El Servicio de Innovación Educativa (SIE) realiza la precarga de múltiples actividades vinculadas al servicio que aparecerán automáticamente como aprobadas, por lo que no requieren validación por parte de los evaluadores.

Es recomendable antes de empezar a registrar actividades comprobar si su grupo cuenta con este tipo de actividades para evitar registrar duplicados luego. Son fácilmente identificables en el listado de

actividades porque llevan asociado el icono de pre-aprobadas:  $\mathbb{C}$ 

En la TABLA 1. [TIPOS DE ACTIVIDAD EN](#page-18-0) GIE-MAC se indica para cada tipo de actividad qué precargas se han realizado.

Listamos aquí las precargas de actividades realizadas hasta la fecha:

- **PIE**. Desde 2011 a 2023. Los Proyectos de Innovación Educativa (PIE) susceptibles de encajar dentro de los indicadores 1.1 y 1.2 que son:
	- o los proyectos transversales (coordinadores y coordinados)
	- o los PIE de nivel GIE
	- $\circ$  y el resto de niveles donde participe algún miembro de su grupo individualmente.
- **APS**. 2020 y 2023. Los proyectos ApS de la UPM.
- **Iniciativas de GIE**. 2019.
- **EELISA.** 2021 y 2022. Comunidades EELISA de la UPM.
- **MOOC**. Desde 2016. Todos los cursos MOOC de MiriadaX de la UPM gestionados por el Servicio de Innovación Educativa.
	- Los cursos MOOC se irán precargando a medida que finalice su impartición.
- **PREMIOS** de IE. Desde 2011 hasta 2022. Tenemos:
	- o Premio a Grupos de Innovación Educativa
	- o Premio a la Excelencia Docente (incluidos los de trayectoria 10 años)
	- o Premio a la Innovación Educativa
	- o Premio Experiencia Educativa (primero, segundo y tercero)
	- o Premio PIE (primero y segundo)
	- o Tercer Premio Experiencia Educativa
	- **COMITES** de IE. Desde 2012 hasta 2022. Incluye los siguientes:
		- o Comisión Asesora en Innovación Educativa
		- o Comité de Evaluación APS
		- o Comité de Evaluación LLL
		- o Comité de Evaluación MOOC
		- o Comité de Evaluación PIE
- JORNADAS organizadas. Desde 2017 a 2020. Incluye:
- o Ciclo de Jornadas "Tendencias en la innovación educativa y su implantación en la UPM" (2017)
- o II Ciclo de Jornadas "Tendencias en la innovación educativa y su implantación en la UPM" (2018)
- o Ciclo de Jornadas "Innovación Educativa en la UPM" (2019)
- o "Seminario de experiencias educativas" organizado por GATE y Servicio de Innovación Educativa. (2020)
- **CURSOS** impartidos. 2018. Los talleres de la UPM impartidos en 2018.
	- o Taller: Aula invertida
	- o Taller: Aprendizaje Servicio
	- o Taller: Design Thinking
	- o Taller: Aprendizaje basado en retos
	- o Taller: Gamificación para educadores
	- o Taller: Metodologías para grabación de videos educativos para MOOCs, cursos online y aulas invertidas con los platós instalados en los Centros
- **FORMACIÓN** recibida. 2018. Asistencia a los talleres anteriormente señalados en CURSOS impartidos.
- **OCW.** Desde 2014 a 2022. Asignaturas OCW en abierto en plataforma Moodle. Se han incluido en el indicador 2.8 Recurso publicado.

Si observa alguna anomalía en relación con estas actividades precargadas para su grupo contacte con el SIE por favor, no registre actividades que deberían haber sido precargadas por nosotros.

## <span id="page-22-0"></span>**8. Gestión del grupo: datos básicos y membresías.**

La gestión del grupo es tarea reservada para el coordinador.

### <span id="page-22-1"></span>**8.1. Datos básicos del grupo**

Los datos básicos del grupo, así como el listado de miembros, se verán en la ficha publica del grupo del portal de innovación educativa de la UPM. Corresponde al coordinador mantenerlos actualizados:

**La URL de la web** del grupo, en caso de contar con una.

**Las líneas de actuación** del grupo. A elegir entre las siguientes:

- a) Metodologías activas de Aprendizaje/Evaluación
- b) Atención al estudiante
- c) Desarrollo curricular
- d) Incorporación de tecnologías a la formación presencial
- e) Coordinación de los programas formativos universitarios y de bachillerato
- f) Desarrollo de la dimensión docente en los Proyectos de I+D+i
- g) Otras

Se debe elegir al menos una línea diferente a 'Otras'. En caso de además elegir 'Otras', se deberá especificar ésta dentro de los objetivos del grupo.

### **Objetivos estratégicos** del grupo.

**El logo.** Si el grupo dispone de un logotipo en formato imagen, puede subirlo. Recomendable no superar las dimensiones 150x150, en caso contrario se redimensionará automáticamente y el resultado puede no ser el deseado.

### <span id="page-22-2"></span>**8.2. Membresías. Altas, bajas y cambio de coordinador**

Lo cambios en la composición del grupo están reservados al coordinador.

Cualquier cambio solicitado a través de GIE-MAC quedará pendiente de ser revisado y aprobado por el SIE.

Dentro de la ficha del grupo, desde la pestaña "miembros del grupo" puede llevar a cabo las altas, bajas y cambios de coordinador necesarios, utilizando los botones que se muestran en la parte superior, o bien al lado de cada miembro (para las bajas).

Posteriormente, desde la pestaña "Solicitudes de gestión" podrá llevar el seguimiento de las solicitudes realizadas para ver, por ejemplo, cuales aún siguen pendientes de gestionar por el SIE.

**A** MIEMBROS del grupo

### Solicitudes de GESTIÓN

La **fecha efectiva** de las altas, bajas y cambios de coordinador será siempre la del momento en que se realice la solicitud, independientemente de cuando la apruebe el SIE.

#### <span id="page-23-0"></span>**Altas de miembros y adscritos**

Inicialmente se le pedirá el email UPM del nuevo miembro si lo tuviera. Si resulta ser de un PDI/PAS de la UPM en vigor, el sistema recabará

automáticamente todos los datos del futuro miembro. En caso contrario, la persona será dada de alta como adscrito y el coordinador deberá rellenar sus datos en el formulario facilitado.

Los datos de los **miembros PDI/PAS de la UPM** se obtienen automáticamente mientras estén en vigor en la UPM. Se actualizarán periódicamente (esto implicará baja automática/cambio a adscrito en el momento en que dejan de estar vigentes en la UPM).

Los datos de los **adscritos**, que se rellenan a mano, se pueden editar en cualquier momento y es responsabilidad del coordinador mantenerlos actualizados en el futuro. En el caso de adscritos que se convierten en docentes de la UPM, bastará con actualizar su email por el oficial de la UPM (@upm.es) y la aplicación debería detectarlo y recabar sus nuevos datos personales, asignándole ya el nuevo rol de miembro sin necesidad de que el SIE valide nada.

### <span id="page-23-1"></span>**Bajas de miembros y adscritos**

En el listado de miembros, a la derecha de cada uno hay un botón X para iniciar el proceso de baja.

Para el coordinador, este botón es azul y le llevará al formulario de cambio de coordinador, donde podrá darlo de baja previa selección del nuevo coordinador.

Recuerde cumplir siempre con los requisitos en cuanto a tamaño mínimo del grupo (Título 2, art. 6 de la Normativa).

### <span id="page-23-2"></span>**Cambio de coordinador**

El cambio de coordinador se puede hacer de dos maneras:

- El nuevo coordinador es miembro del grupo. ≒ Cambio de coordinador × Desde alguno de los dos botones de "cambio de coordinador", se le preguntará qué miembro del grupo de entre los actuales (que cumplen los requisitos para ser coordinador) elige para sustituirle, así como qué desea hacer con el coordinador actual (darlo de baja del grupo o pasarlo a miembro/adscrito).
- El nuevo coordinador no pertenece aún al grupo. **L** Alta de miembro Deberemos entonces darlo de alta como a un miembro normal, y siempre que cumpla los requisitos para ser coordinador, la aplicación le permitirá asignarle el rol de coordinador. Si fuera el caso, se le preguntará además qué desea hacer con el anterior coordinador (darlo de baja del grupo o pasarlo a miembro/adscrito).

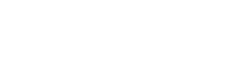

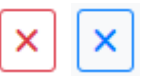

L+ Alta de miembro

## <span id="page-24-0"></span>**9. Descarga de certificados**

GIE-MAC permite a cualquier usuario que pueda autenticarse (ver apartado [3\)](#page-4-0) generar y descargar los certificados de participación, tanto en grupos de Innovación Educativa como en Proyectos de Innovación Educativa desarrollados en las convocatorias publicadas anualmente por el servicio.

### <span id="page-24-1"></span>**Certificado de participación en grupos de Innovación Educativa de la UPM**

Se indicará, por cada GIE donde haya estado, el rol asumido y el periodo de actividad en el grupo y algunos datos del propio grupo (fecha de constitución y estado actual).

### <span id="page-24-2"></span>**Certificados de participación en Proyectos de Innovación Educativa de la UPM**

A día de hoy ofrecemos certificados individuales por cada PIE así como un certificado por cada convocatoria (versión antigua que incluía todos los PIE de una misma convocatoria en un solo PDF).

Los individuales se pueden descargar también agrupados en un zip (por cada convocatoria o todas juntas) para facilitar la tarea la primera vez.

## <span id="page-25-0"></span>**10. Historial de versiones**

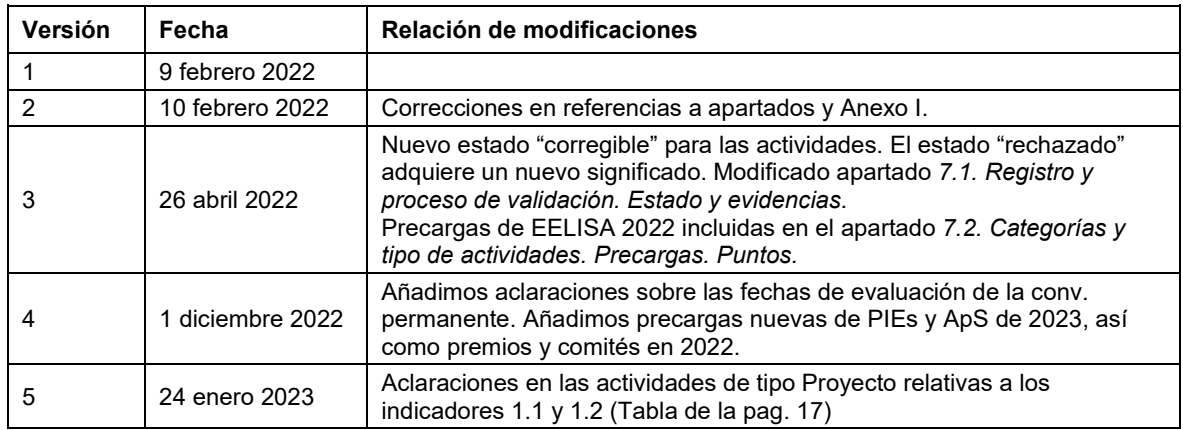